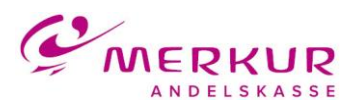

## **Hvordan kommer du på Merkur Mobilbank Erhverv første gang?**

## **Erhvervskunder, som allerede har en mobil-pinkode**

- Hent appen Merkur Mobilbank Erhverv i App Store eller Google Play.
- Log på med brugernummer og mobil-pinkode.
- Det 11-cifrede brugernummer kan du finde i Netbanken, se skærmbillede nedenfor. Hvis der er behov for det, kan pinkoden ændres i Netbanken.
- Efter login skal du godkende med NemID.

## **Erhvervskunder, som ikke har oprettet adgang til mobilbank eller mangler at oprette mobil-pinkode til deres erhvervsprofil**

- For at kunne bruge appen, skal du være tilmeldt Merkur Mobilbank. Det gør du i Netbanken, se skærmbillede nedenfor.
- Opret en mobil-pinkode i Netbanken.
- Dernæst følges trinene ovenfor.

Du kan sætte flueben i "Husk brugernummer", hvorved brugeren fremover ikke behøver indtaste sit brugernummer ved login. Dog skal brugernummeret indtastes igen, hvis appen geninstalleres, eller du fjerner fluebenet i "Husk brugernummer".

Har du spørgsmål til login, herunder brugernummer og pinkode, så bedes du kontakte supporten på 7024 6600.

*Billederne nedenfor illustrerer, hvor i Ny Netbank du kan tilmelde sig Mobilbank og se dit brugernummer og pinkode, som skal bruges ved login. I Netbank Classic findes dette under menupunktet Mobilbank > Adgang og Sikkerhed.*

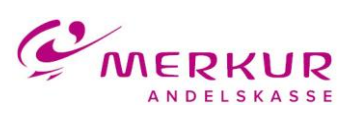

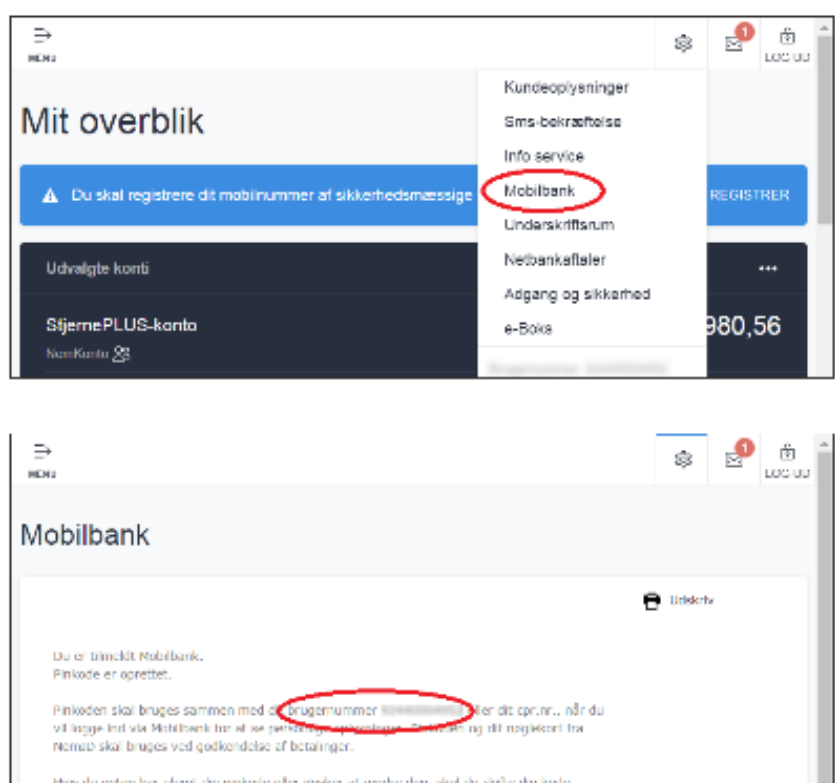

Vil du 3 Skifte pinkode